## **How to Subscribe to the SFX School Calendar**

**The following steps are specific to iPhone running iOS 15**

**1. Copy the following link:** 

**https://www.calendarwiz.com/CalendarWiz\_iCal.php?crd=par1shschool3v3nts&cid%5B%5D=28115**

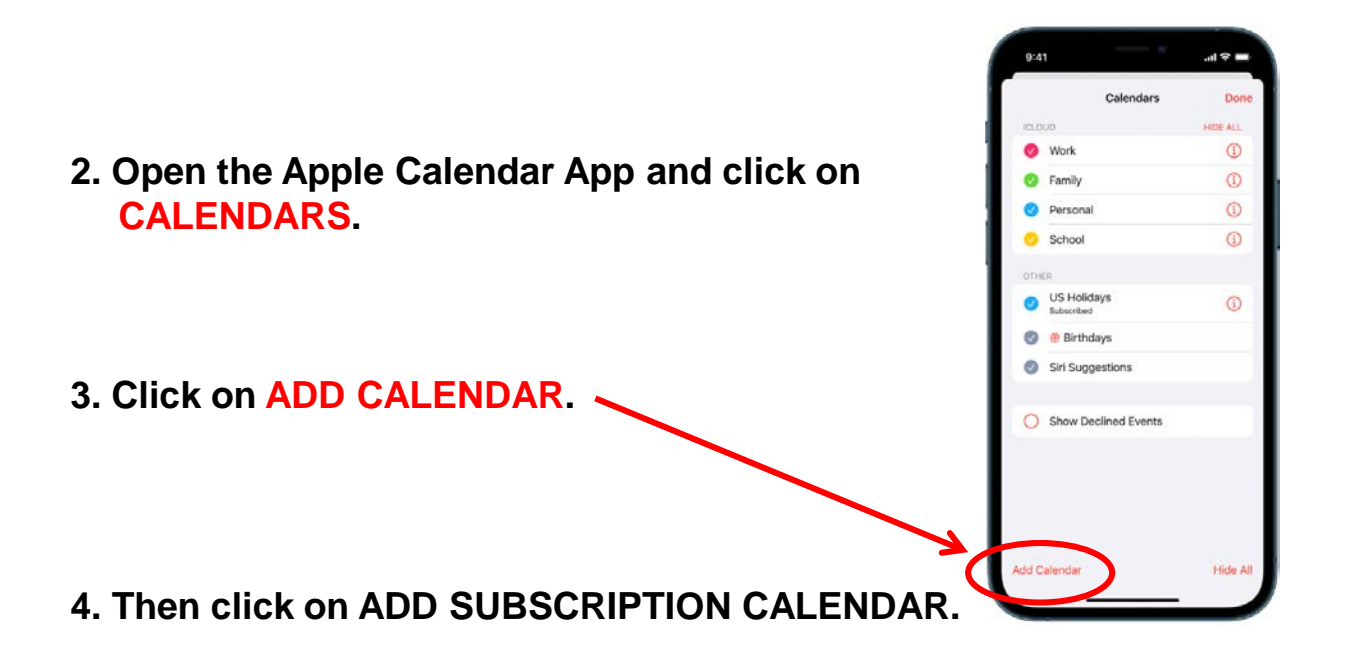

- **5. Paste the address you copied earlier into the SUBSCRIPTION URL field. Click SUBSCRIBE.**
- **6. You may have to refresh your Calendar app in order to see your newly subscribed calendar.**